# **INFORMAZIONE AGLI UTENTI**

ai sensi dell'art. 13 del decreto legislativo 25 luglio 2005, n. 15 "Attuazione delle Direttive 2002/95/ CE, 2002/96/CE e 2003/108/CE, relative alla riduzione dell'uso di sostanze pericolose nelle apparecchiature elettriche ed elettroniche, nonché allo smaltimento dei rifiuti"

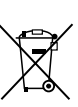

Il simbolo del cassonetto barrato riportato sull'apparecchiatura o sulla sua confezione indica che il prodotto alla fine della propria vita utile deve essere raccolto separatamente dagli altri rifiuti.<br>Ri

L'utente potrà riconsegnare l'apparecchiatura giunta a fine vita al rivenditore al momento dell'acquisto di una nuova apparecchiatura di tipo equivalente, in ragione di uno a uno.

L'adeguata raccolta differenziata per l'avvio successivo dell'apparecchiatura dismessa al riciclaggio, al trattamento e allo smaltimento ambientalmente compatibile contribuisce ad evitare possibili effetti negativi sull'ambiente e sulla salute e favorisce il reimpiego e/o il riciclo dei materiali di cui è composta l'apparecchiatura.

Lo smaltimento abusivo del prodotto da parte dell'utente comporta l'applicazione delle sanzioni amministrative di cui al dlgs. n. 22/1997" (articolo 50 e seguenti del dlgs. n. 22/1997).

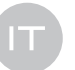

# **MVS-VVR**

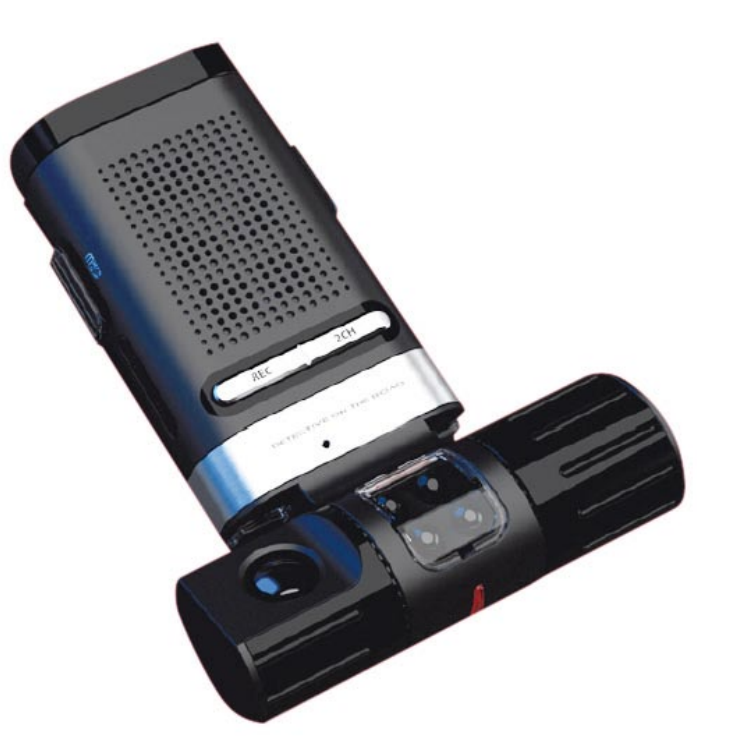

Manuale d'uso

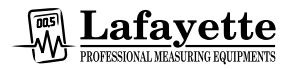

Importato e distribuito da:

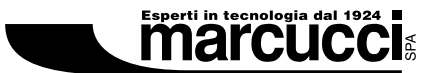

Strada Provinciale Rivoltana 4 - Km 8.5 · 20060 Vignate [MI] Tel. 02.95029.1 - marcucci@marcucci.it www.marcucci.it.

#### **IMPORTANTE!**

Questo apparecchio non può influenzare né direttamente né indirettamente il verificarsi di incidenti, quindi in caso di cattivo funzionamento non siamo responsabili per eventuali incidenti o per le spese di riparazione del veicolo. Questo apparecchio inoltre è stato progettato per funzionare in caso di tipologie standard di incidente stradale, nell'eventualità di incidenti particolari potrebbe quindi non funzionare correttamente.

#### **Indice**

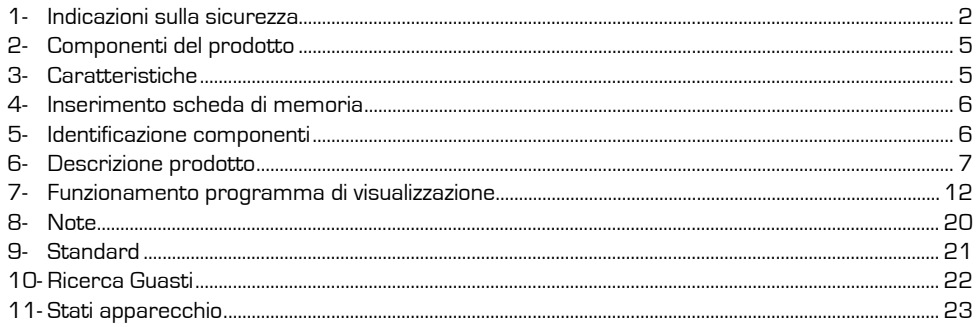

#### **Indicazioni sulla sicurezza**

Questa sezione fornisce indicazioni relative ai possibili rischi (folgorazione, incendio, esplosione ecc.) e pericoli per persone o cose, legati ad un uso scorretto dell'apparecchio o ad un utilizzo per fini diversi dal quelli per cui è stato progettato. Leggere attentamente le istruzioni ed utilizzare l'apparecchio in sicurezza.

I contenuti del manuale possono differire dalla versione di software fornita e delle parti potrebbero essere sostituite senza informare l'utilizzatore.

Le pagine e le immagini riprodotte in questo manuale potrebbero non corrispondere al prodotto reale.

E' possibile aggiornare il firmware

# **1 - ISTRUZIONI DI SICUREZZA**

# $\sqrt{N}$ **PERICOLO**

Indicazioni che l'utilizzatore deve rispettare al fine di evitare danni fisici e gravi malfunzionamenti.

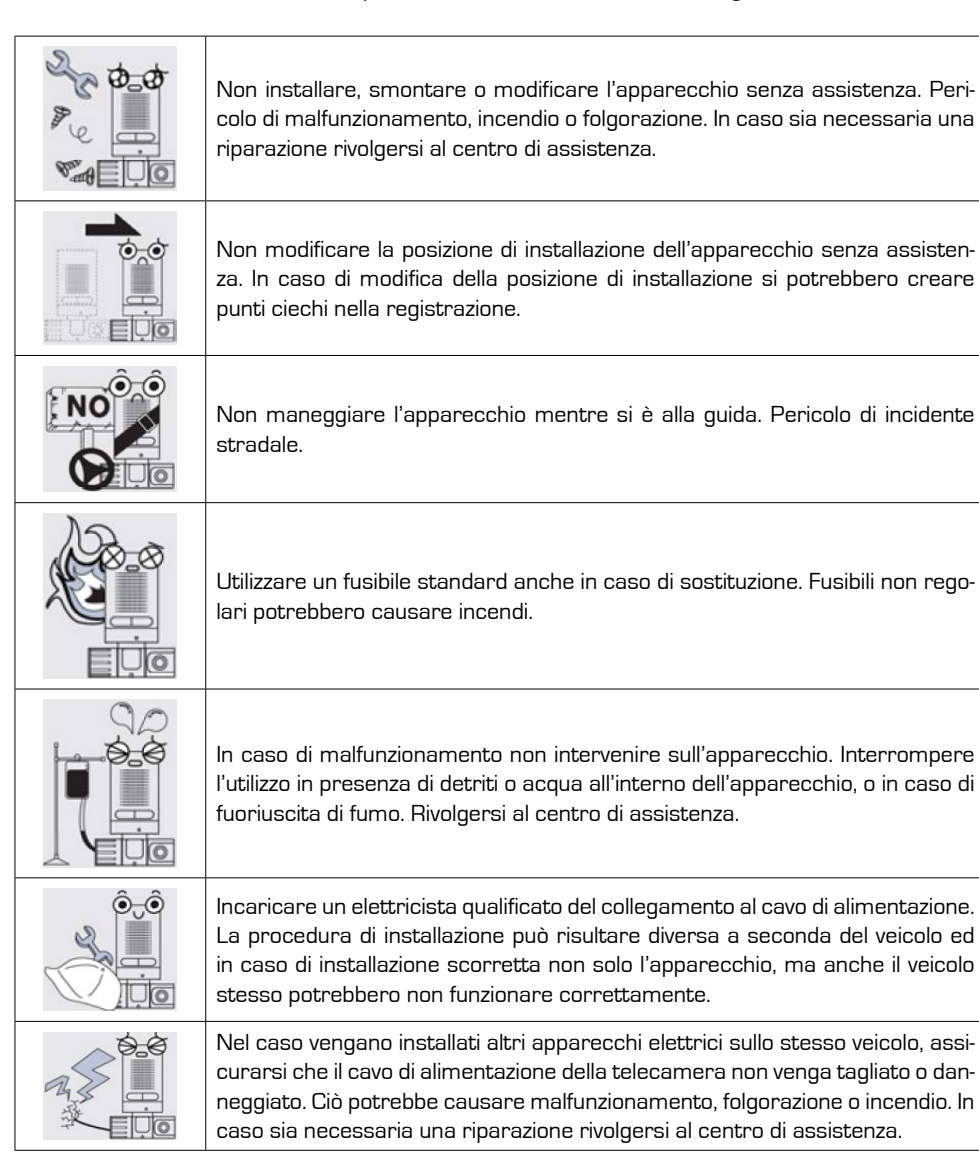

# $\bigwedge$ **ATTENZIONE**

Indicazioni che l'utilizzatore deve rispettare al fine di evitare malfunzionamenti e danni al sistema.

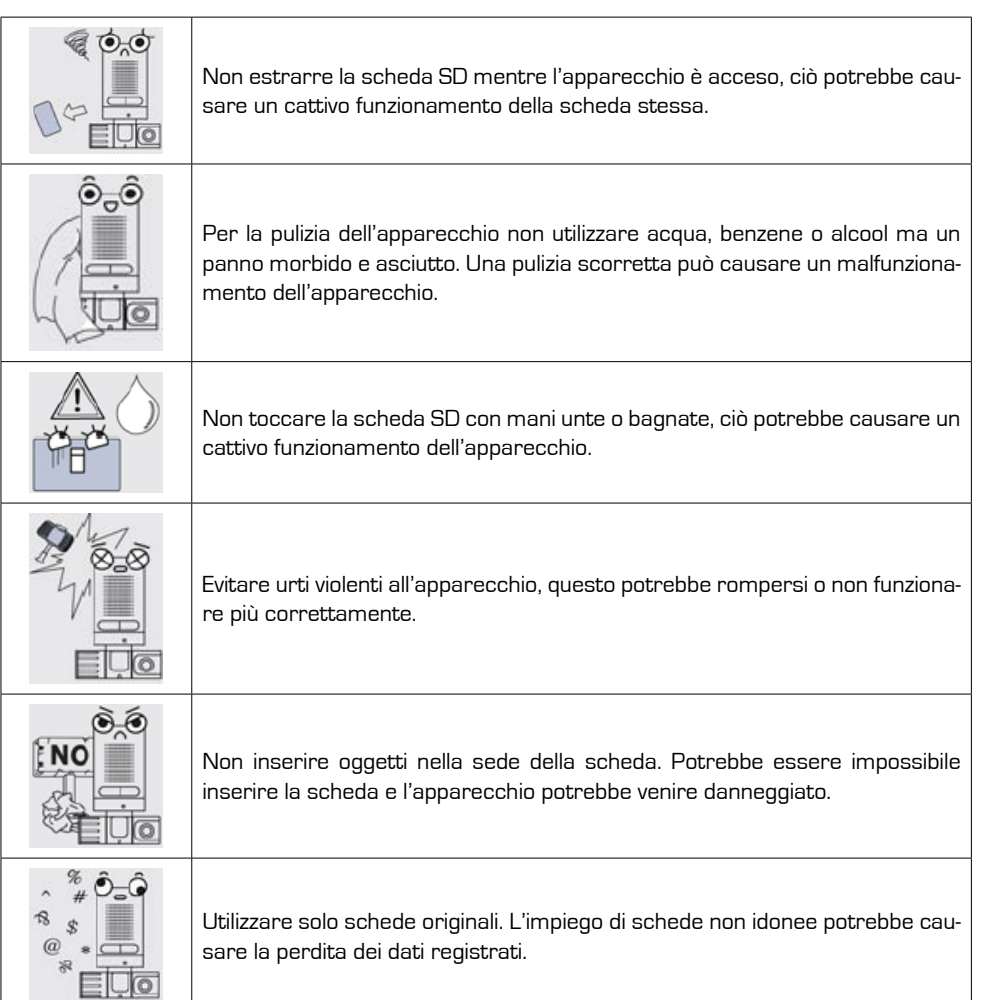

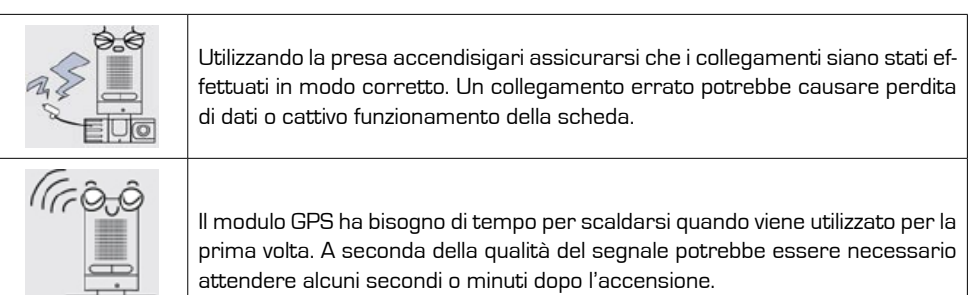

 $\hat{\mathbf{e}}$  $\hat{\mathbf{e}}$ EUO

I veicoli dotati di pellicole di protezione sul parabrezza potrebbero presentare errori di comunicazione. Nei veicoli con copertura metallizzata potrebbero verificarsi difficoltà di ricezione GPS.

#### **ISTRUZIONI**

Indicazioni che descrivono azioni specifiche che l'utilizzatore deve eseguire.

- L'utilizzatore non deve installare, smontare o modificare l'apparecchio senza assistenza 1–
- Utilizzare sempre parti originali progettate dalla nostra azienda. 2–
- Non applicare tensioni diverse da quelle riportate. 3–
- Rimuovere la polvere che potrebbe ostacolare la registrazione video e ridurre al minimo l'uso 4– di schermature solari.
- 5– Quando viene modificata la posizione di installazione dell'apparecchio, viene solitamente modificato anche l'angolo di ripresa della telecamera; regolare l'angolo di ripresa dopo l'installazione e verificare le immagini video registrate.
- Un incidente molto serio potrebbe impedire la registrazione da parte dell'apparecchio. 6–
- Nel caso si sia verificato un incidente, scollegare il cavo di alimentazione e estrarre la scheda di 7– memoria. La registrazione video potrebbe essere stata salvata non come un evento specifico ma come una registrazione continua e venire quindi cancellata, verificare quindi la presenza dei dati.
- Non estrarre la scheda SD o spegnere l'apparecchio mentre vengono letti i dati all'interno 8– della scheda stessa, come nel caso della registrazione o la cancellazione di dati dalla scheda.
- Controllare regolarmente i dati salvati nella scheda SD per verificare che l'apparecchio funzio-9– ni correttamente e formattare la scheda regolarmente.
- 10- Utilizzare il tipo di scheda SD consigliato per questo apparecchio, utilizzando una scheda SD non adatta si potrebbe danneggiare l'apparecchio, avere un cattivo funzionamento o perdere dei dati.
- 11 Non tentare di smontare o modificare la scheda SD.
- 12-Il sistema di protezione della batteria potrebbe non funzione correttamente se influenzato dalle condizioni della batteria stessa o di altre componenti installati.

# **2 - Componenti del prodotto**

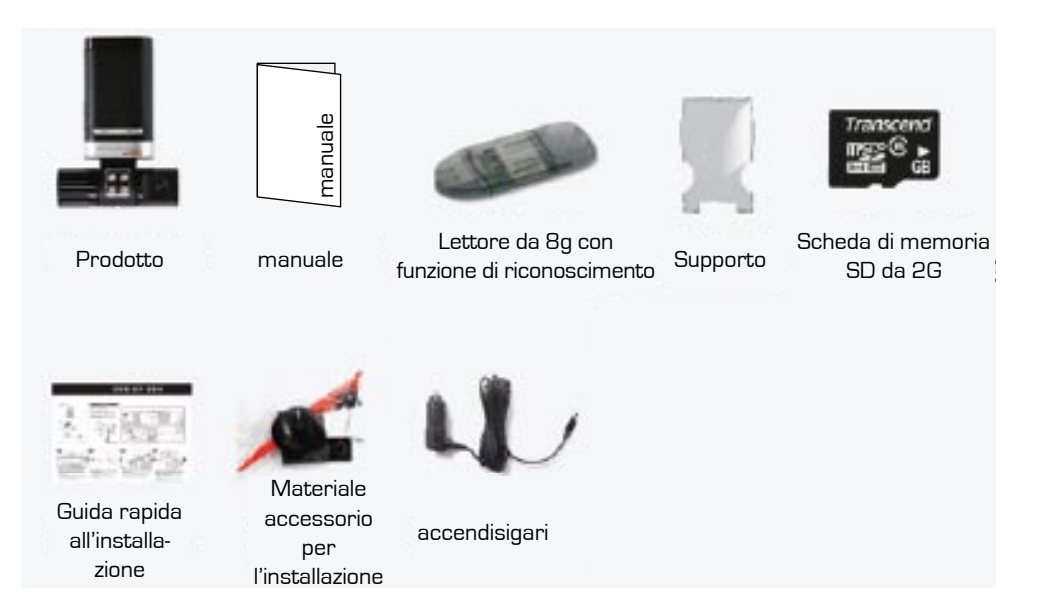

- La scheda di memoria SD da sola ha una garanzia di durata di 1 mese dopo il primo utilizzo. •
- Le immagini delle componenti potrebbero non corrispondere alle parti effettive e alcune parti possono venire sostituite.

# **3 - CARATTERISTICHE**

- $\bullet$   $\,$  Registrazione video su due canali
- Registrazione a infrarossi (abitacolo)
- Sensore G integrato
- Programma di visualizzazione immagini •
- Monitoraggio stato batteria •
- Video VGA •
- 12V/24V •
- Pulsante esterno (Pulsante selezione registrazione)
- Collegamento a mappe Google •
- Supporto telecamera vista posteriore •
- Videocamera da 1300000 pixel •
- Scheda micro SD •
- $\bullet$   $\,$  Registrazione in tempo reale Registrazione eventi
- Registrazioni audio (abitacolo)
- Modulo GPS (indicazione di velocità e posizione) •
- Protezione supporto di memoria •
- Segnalazioni acustiche
- **4 5** Stampa dati (con apposito programma) •

# **4 - Inserimento scheda di memoria**

Inserire la scheda SD prima di accendere l'apparecchio. Inserire la scheda con la parte aperta rivolta verso l'alto (al corretto inserimento è udibile un clic).

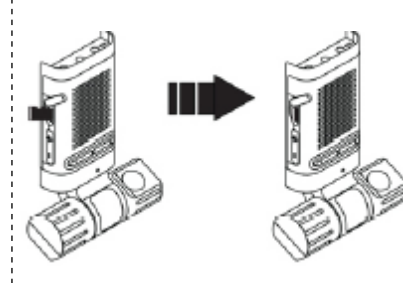

#### **ATTENZIONE**

Inserire sempre la scheda fino in fondo, in caso contrario l 'apparecchio potrebbe non funzionare correttamente. Il terminale di collegamento sulla scheda (color oro) non dovrebbe mai essere toccato con le mani nè venire a contatto con sostanze pericolose, in quanto la scheda potrebbe risultarne danneggiata. La scheda utilizzata per questo apparecchio non dovrebbe essere utilizzata per altri scopi.

In caso di utilizzo di scheda SD non originale, anche i l Verificare la posizione della scheda SD prodotti suggeriti potrebbero risultare non compatibili.

Acquistare sempre le schede SD raccomandate!

Nel caso si desideri acquistare una scheda di memoria SD di capacità maggiore rispetto all'originale, si consiglia di scegliere schede Transcend. Compatibilità 2G~32G : SD, SDHC, CLASS 2, 4, 6

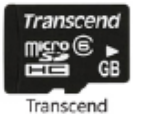

# **5 - IDENTIFICAZIONE DEI COMPONENTI**

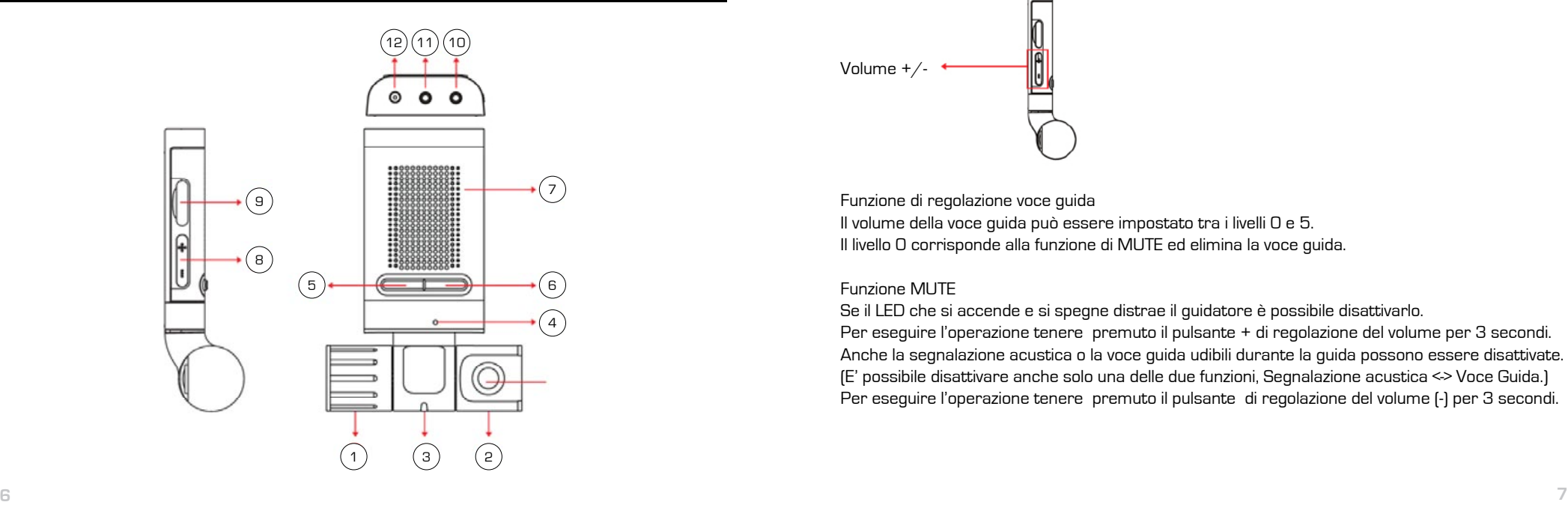

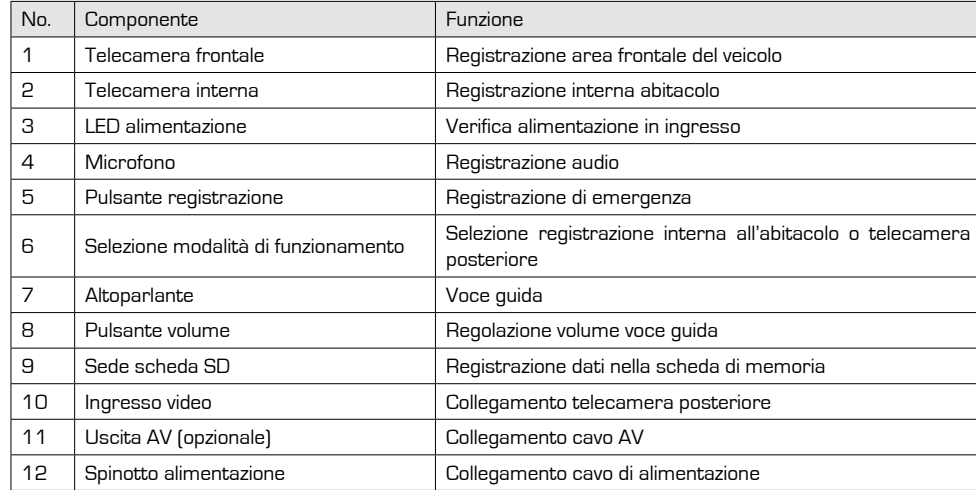

# **6 - DESCRIZIONE DEL PRODOTTO**

# **Regolazione volume voce guida e funzione mute**

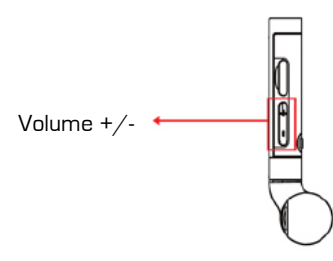

Funzione di regolazione voce guida

Il volume della voce guida può essere impostato tra i livelli 0 e 5. Il livello 0 corrisponde alla funzione di MUTE ed elimina la voce guida.

#### Funzione MUTE

Se il LED che si accende e si spegne distrae il guidatore è possibile disattivarlo.

Per eseguire l'operazione tenere premuto il pulsante + di regolazione del volume per 3 secondi. Anche la segnalazione acustica o la voce guida udibili durante la guida possono essere disattivate. (E' possibile disattivare anche solo una delle due funzioni, Segnalazione acustica <-> Voce Guida.) Per eseguire l'operazione tenere premuto il pulsante di regolazione del volume (-) per 3 secondi.

#### **Verifica informazioni posizione**

Le informazioni riguardanti la posizione possono essere verificate per mezzo del segnale satellitare ricevuto dal modulo GPS installato.

**Utilizzando le stesse frequenze GPS si possono avere interferenze con i sistemi di navigazione e le onde radio.**

Stato LED: La luce blu che lampeggia lentamente indica la ricezione del segnale GPS.

La luce rossa che lampeggia lentamente indica l'assenza di segnale GPS.

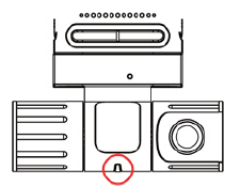

#### **Funzione di Video registrazione**

Inserire la scheda SD e collegare l'alimentazione: si attiva la registrazione sia all'esterno che all'interno dell'abitacolo.

Si accende la luce blu dell'alimentazione e dopo 3-7 secondi il LED blu comincia a lampeggiare.

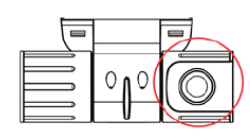

#### **Registrazione area frontale** (esterno vettura)

Ottima qualità dell'immagine grazie alla telecamera da 1.3M pixel.

#### **Funzione ON/OFF registrazione interna**

# ............. Registrazione 2CH ON/OFF

4 luci ad infrarossi consentono le registrazioni notturne.

La registrazione all'interno dell'abitacolo si avvia automaticamente al collegamento dell'alimentazione.

Premendo il pulsante 2CH si interrompe la registrazione all'interno e si avvia quella all'esterno del veicolo, premere nuovamente il pulsante 2CH per selezionare la registrazione all'interno dell'abitacolo.

Voce guida: Telecamera interna attivata.

# **Pulsante salvataggio di emergenza**

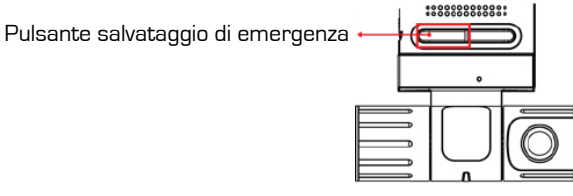

Pulsante salvataggio di emergenza

Premendo il pulsante REC si salvano le immagini video di un evento. Stato LED: luce blu che lampeggia rapidamente.

#### **Altoparlante**

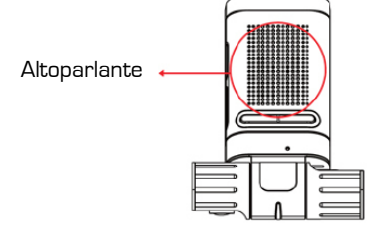

#### Altoparlante

Durante la guida del veicolo, la voce guida fornice indicazioni che rendono semplice l'utilizzo dell'apparecchio anche da parte di utilizzatori poco esperti.

L'apparecchio può essere regolato seguendo le indicazioni della voce guida. Il volume della voce guida può essere regolato tra i livelli 1 e 5.

Telecamera interna disattivata.

# **Cancellazione video**

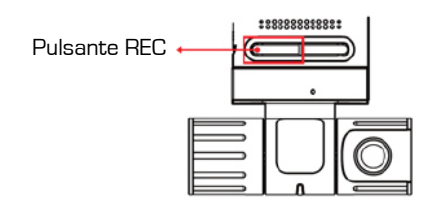

Funzione cancellazione video Cancellazione di tutti i dati presenti sulla scheda di memoria. Premere il pulsante REC. Come procedere: Tenere premuto il pulsante REC per 3 secondi.

Voce guida: E' necessario riformattare la scheda di memoria. Tenere premuto il pulsante REC per cancellare tutti i dati.

 $\bullet~$  Se non viene premuto il pulsante REC vengono cancellati automaticamente i file più vecchi. Viene liberato il 30% della memoria totale per lasciare spazio ad un blocco di registrazione continua. (è necessario tenere libero il 30% della memoria nell'eventualità in cui il guidatore sia impegnato nella guida e non possa intervenire sull'apparecchio.)

# **Funzione uscita video** (cavo AV opzionale)

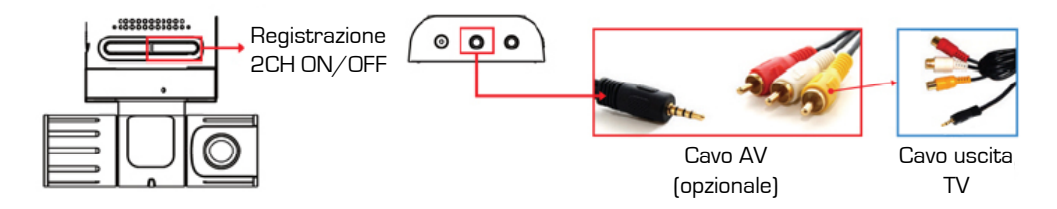

#### **L'immagine corrente può essere visualizzata su display.**

(Display di navigazione: compatibile PAL, NTSC)

Come procedere: Collegare l'alimentazione, tenere premuto il pulsante 2CH per 3 secondi. Collegare il cavo AV all'uscita TV indicata in figura.

Tenere premuto il pulsante 2CH per 3 secondi per visualizzare l'immagine corrente sul display. Premere il pulsante 2CH per passare dalla ripresa esterna a quella interna.

Premendo il pulsante REC si disattiva la funzione di uscita AV.

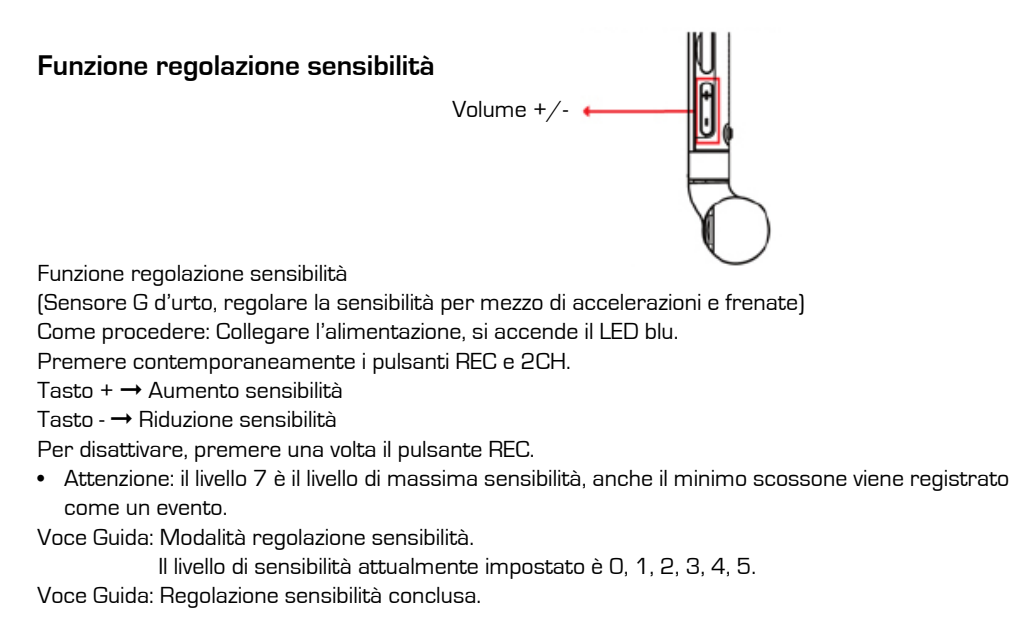

# **7 - Funzionamento programma di visualizzazione**

# **Installazione programma sul PC**

Eseguire il file Install.exe contenuto nella scheda di memoria. •

Come utilizzare il programma Car Black Box.exe

Car Black<br>Box.exe

#### $\bullet$   $\,$  Specifiche raccomandate per il PC  $\,$

CPU: Pentium 4/1GHz o superiore – Memoria: 512MB RAM o superiore – OS: WINDOWS XP, WINDOWS 7, VISTA (in parte) – HDD: 500MB o superiore – Monitor: 1200 x 830 pixel o supe-

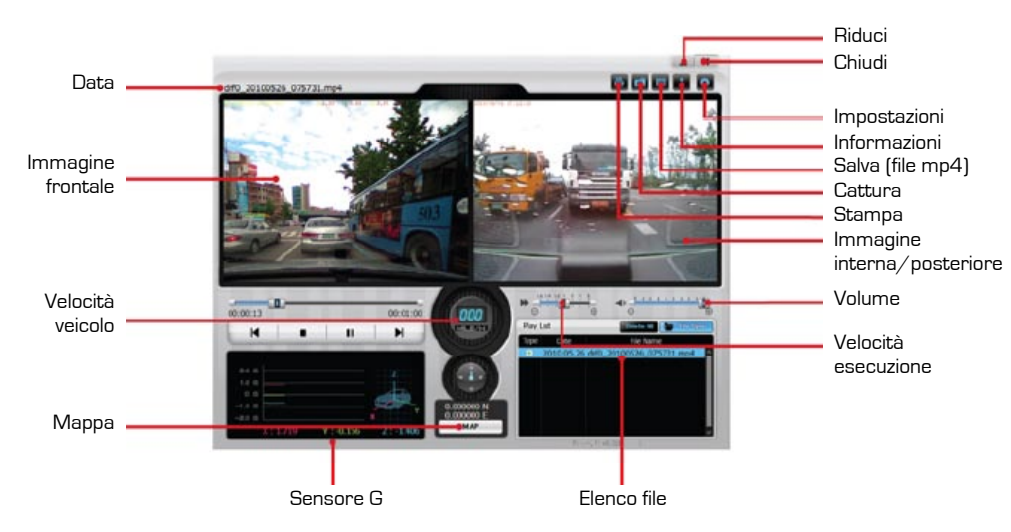

# **Come riprodurre le immagini video**

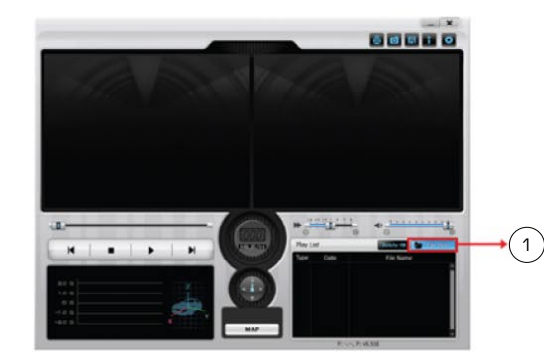

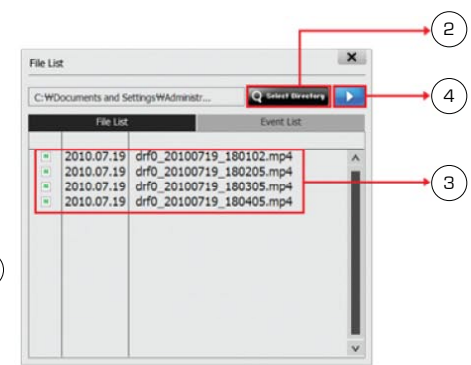

- Apri file (Apre la finestra di ricerca percorso) 1–
- 2 Trova percorso (Seleziona percorso video da riprodurre)

 $\binom{6}{}$ 

- 3– Seleziona file (Seleziona file da riprodurre)
- 4– Apri
- Elenco file (selezionare il file da riprodurre 5– dall'elenco)
- 6- Riproduci video (Il file selezionato viene riprodotto).

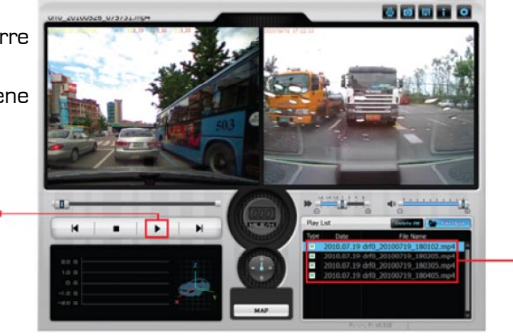

໌ 5ົ

# **Impostazione riproduzione video / mappa**

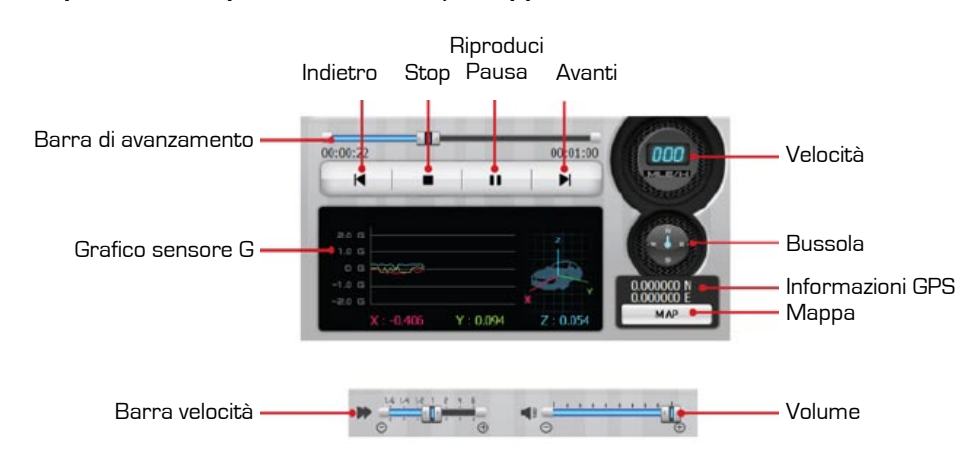

- Regolazione velocità di riproduzione: 2x lenta, 1,5x lenta, velocità normale 1,5x – veloce, 2x – veloce
- Volume: regolabile da 0 a 100 •

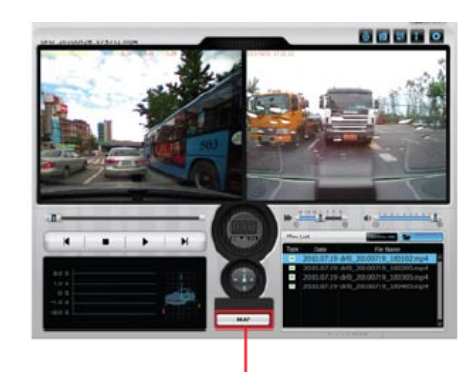

Mappa

• Si apre la mappa

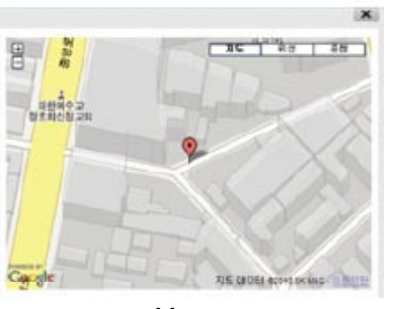

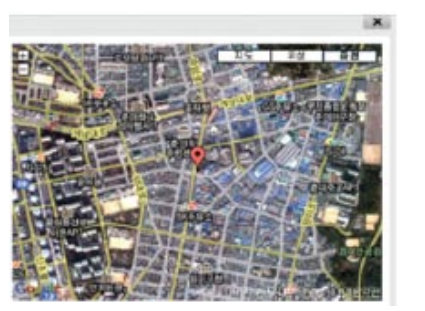

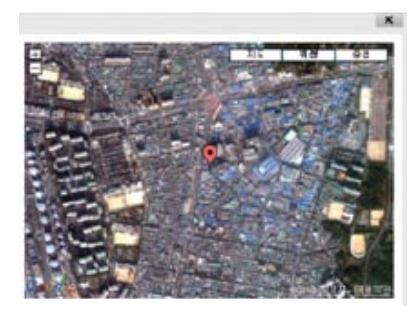

Mappa Satellite

- Il percorso di guida può essere visualizzato quando il PC è collegato con le Mappe di Google.
- $\bullet~$  L'utente può scegliere Mappa  $\neq$  Immagine da satellite / Immagine ibrida

Ibrida (sovrapposizione)

# **Come distinguere i video registrati**

La ricerca dei video è molto semplice, in quanto hanno la durata di un minuto e sono ordinati per giorno e ora.

Per facilitare ulteriormente la ricerca, il nome del file è contraddistinto da una lettera: (N) per le registrazioni normali e (E) per incidenti o urti.

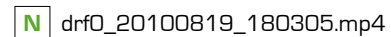

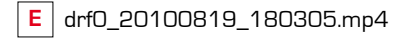

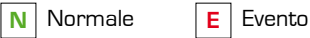

drf0: Registrazione interno /posteriore drf1: Registrazione frontale

drf0\_20100819\_180305.mp4 Il nome del file è nel formato Anno, Mese, Giorno, Ore, Minuti, Secondi

# **N** drf0\_20100819\_180305.mp4

#### **Registrazione normale (N)**

I video registrati in condizioni normali hanno la durata di un minuto e sono ordinati per giorno e ora per facilitarne la ricerca.

Se non vi è spazio sufficiente a salvare il video, il file più vecchio viene cancellato al fine di poter salvare quello più recente.

**E** drf0\_20100819\_180305.mp4

#### **Registrazione Evento (E)**

I video riguardanti urti sono archiviati separatamente come file eventi.

\* **B** : Registrazione di emergenza / Icona registrazione arbitraria

# **Informazioni sensore G**

# Grafico sensore G

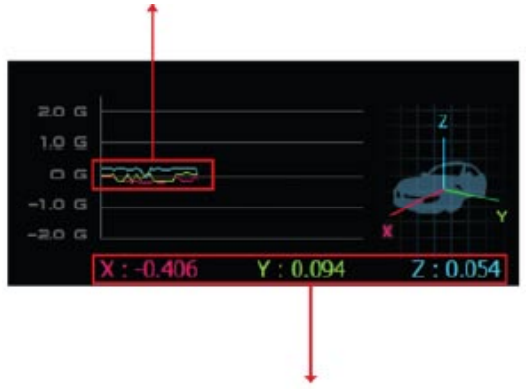

Informazioni X, Y, Z sensore G

- Il sensore G rileva urti, accelerazioni e frenate e attiverà automaticamente la registrazione di immagini ed informazioni al momento dell'incidente.
- Registra i valori sui tre assi (X, Y, Z) e il valore della velocità. •

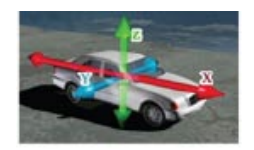

Il sensore G visualizza i valori di accelerazione di gravità verso l'alto e verso il basso, in senso • verticale e orizzontale, in modo tale che l'utente possa dedurre la direzione di marcia, di svolta, e della forza e direzione dell'urto durante l'incidente.

# **Funzionamento finestre video**

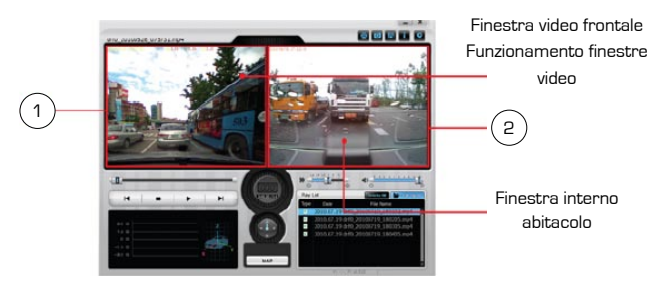

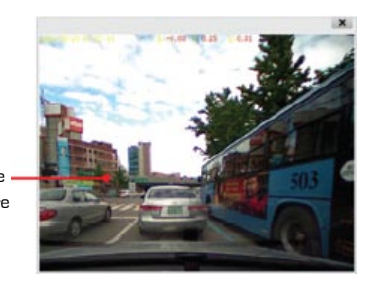

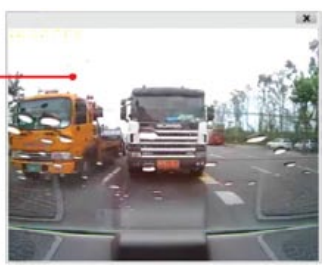

Funzionamento video frontale •

Il video frontale funzionerà in modo indipendente premendo per due volte sulla relativa finestra.

 $\bullet~$  Funzionamento telecamera esterna $/$ interna La finestra di visualizzazione della telecamera interna/esterna funzionerà in modo indipendente premendo per due volte sulla relativa finestra. Risoluzione della finestra indipendente: 640 x 480.

# **Stampa**

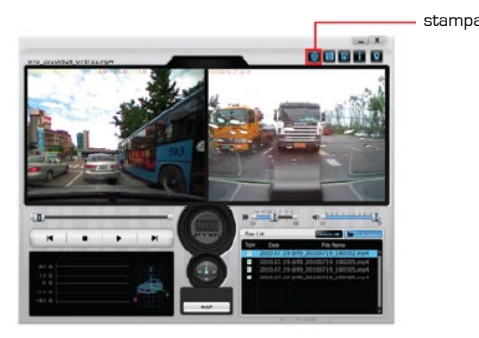

- E' possibile stampare le immagini visualizzate •
- (in tempo reale)

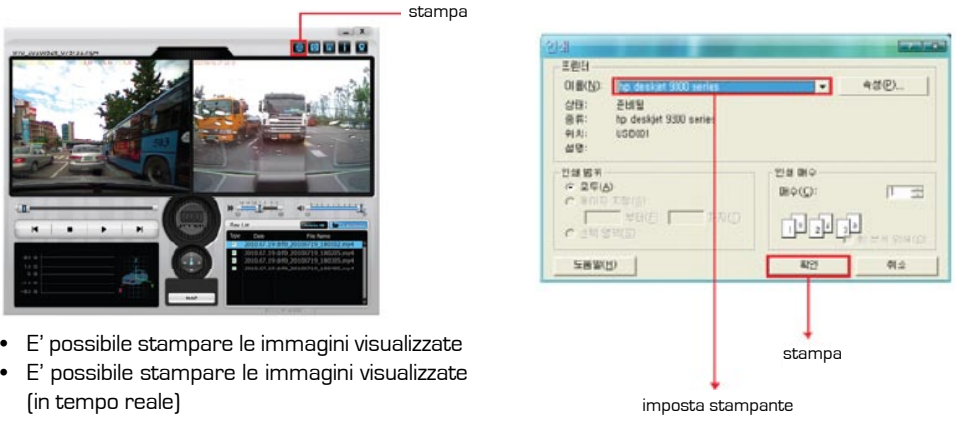

• Imposta stampante e modalità di stampa

# **Cattura immagini**

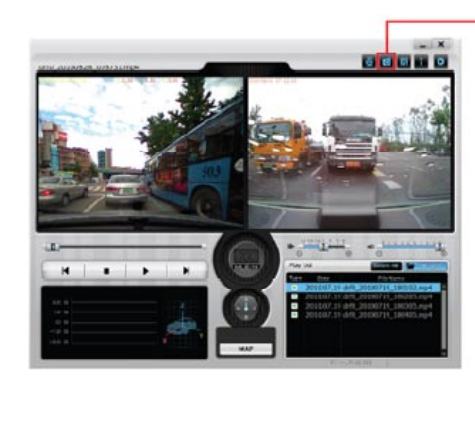

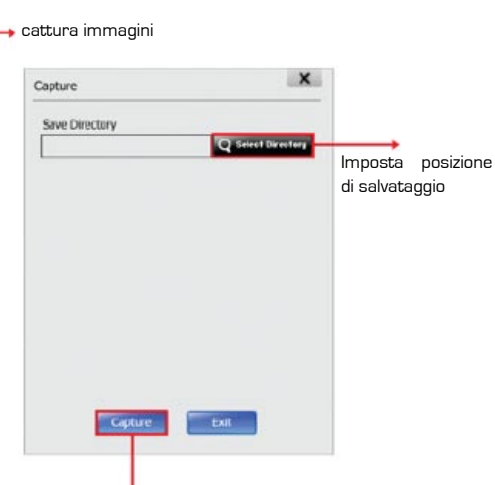

Salva immagine

Salva video

Cattura immagine • Il file è salvato in formato JPG nella posizione selezionata.

# **Salva File**

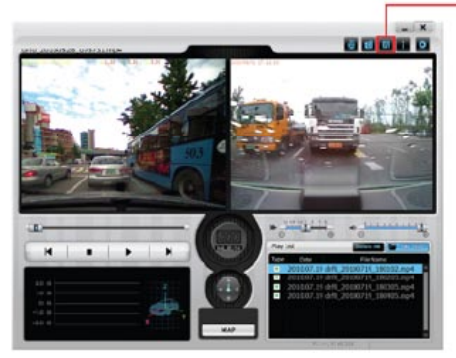

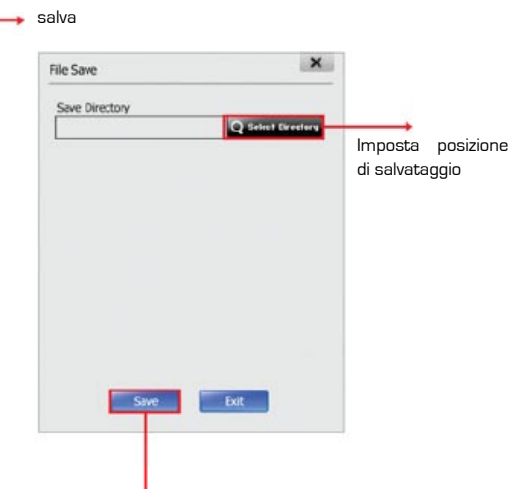

• Salva il video nella posizione selezionata.

# **Verifica versione**

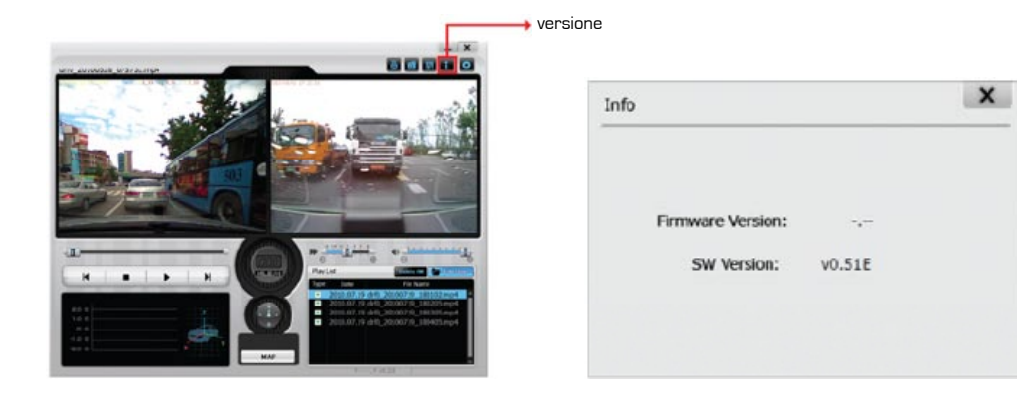

Verifica le versioni di firmware e programma di • visualizzazione dell'apparecchio in uso.

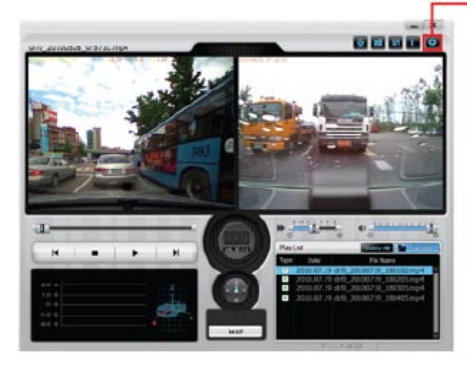

• Modifica le impostazioni del prodotto in uso.

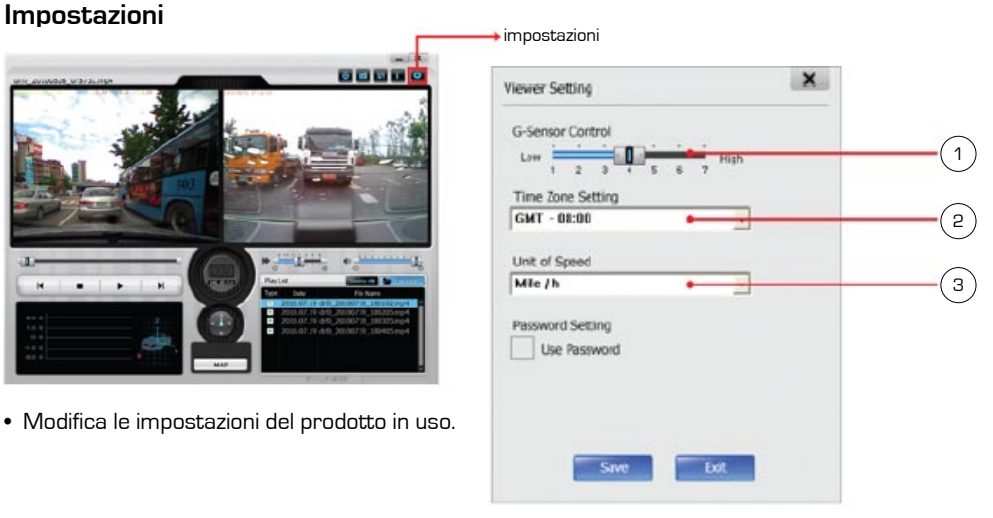

1- Regolazione sensibilità sensore G.

Sono possibili 7 gradi di sensibilità, dove il settimo livello costituisce il massimo grado di sensibilità. A livello 7 anche il più piccolo urto può originare un evento.

- 2- Regolazione ora rispetto all'ora standard GMT.
- Modifica unità di misura della velocità (tra Km/h o Mile/h). 3– Imposta l'unità di velocità utilizzata dal contachilometri nella schermata principale.

# **8 - NOTE**

# **Aggiornamento Firmware**

**Prima di procedere con l'aggiornamento del firmware, è necessario formattare la scheda di memoria SD!**

- Estrarre la scheda SD dall'apparecchio ed inserirla nell'apposito lettore. 1–
- Collegare il lettore al computer per mezzo della porta USB. 2–
- Scaricare i file di aggiornamento dal sito web. (Decomprimere i file scaricati in forma compres-3– sa e copiarli sulla scheda SD)
- 4- Quando l'operazione di aggiornamento del firmare è completata, un led lampeggia per tre volte.
- Dopo che il led ha lampeggiato per 3 volte, scollegare e ricollegare il cavo di alimentazione per 5– resettare l'apparecchio.

#### **ATTENZIONE**

Non scollegare la presa accendisigari durante le operazioni di aggiornamento.

Non estrarre la scheda di memoria durante l'aggiornamento, l'apparecchio potrebbe non funzionare più correttamente.

# **Note sulla formattazione**

• Una volta che un evento viene salvato, non sarà cancellato se non dall'operatore stesso.

#### Segnale di avviso: 3 beep.

Utilizzo pulsanti: Quando si accende il LED rosso premere il pulsante REC per 3 secondi per formattare la scheda.

• Se la memoria è piena e non vi è spazio sufficiente al salvataggio dei dati, l'evento non può essere memorizzato. Salvare tutti i file più importanti ed effettuare la formattazione della scheda al primo segnale di avviso.

#### **ATTENZIONE**

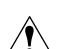

Questo apparecchio è dotato di segnalazioni acustiche, ad ogni pulsante corrisponde un'indicazione acustica diversa.

Se il pulsante viene premuto troppo velocemente si posso verificare degli errori. Premere i pulsanti solo dopo la fine dei segnali acustici.

# **9 - STANDARD**

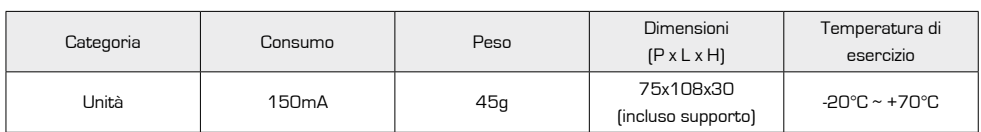

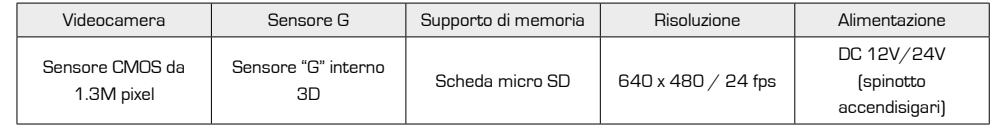

# **10 - RICERCA DEI GUASTI**

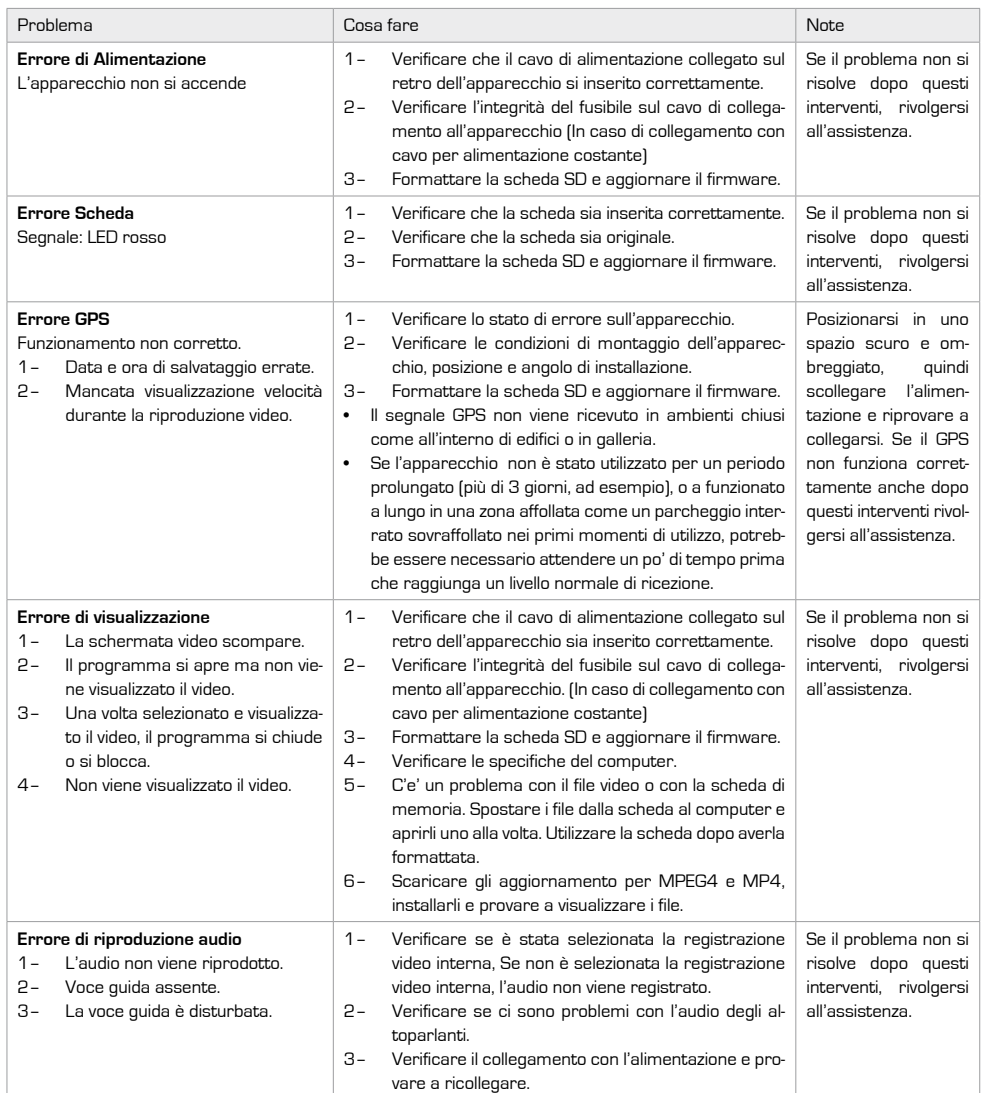

# **11 - STATI DELL'APPARECCHIO**

#### **Tabella rissuntiva**

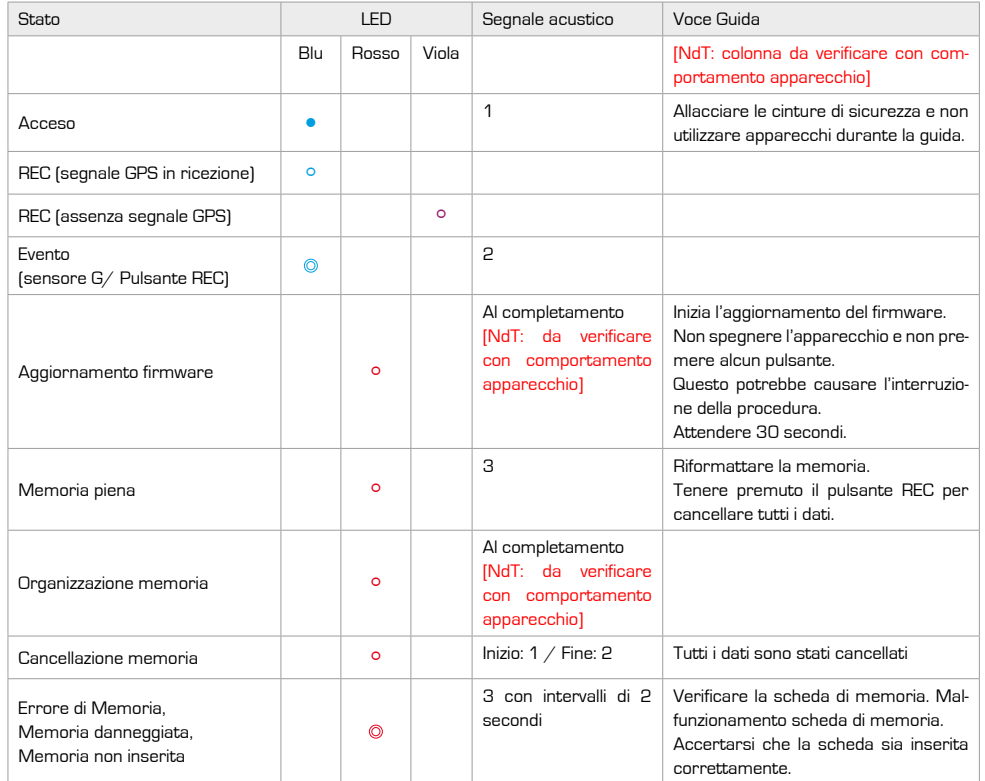

#### **Simboli accensione LED:**

• acceso

° lampeggiamento lento

lampeggiamento rapido